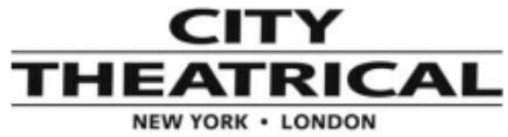

475 Barell Ave., Carlstadt, NJ 07072 Voice: 800-230-9497, 201-549-1160 Fax: 201-549-1161

# **DMXcat™ Quick Start Guide**

**DEVICE REQUIREMENTS:**

**General:** Bluetooth  $\geq 4.0$ 

#### **Android:**

Android  $\geq 5.1$ 

**iPhones:** 4S or any newer model with  $IOS \geq 9.3$ 

#### **BEFORE PROCEEDING TO SETUP** Not optimized for tablets

Download the DMXcat™ App from the App Store or Google play, and install in on your smartphone.

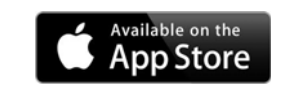

**OR**

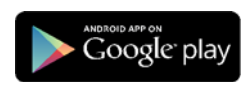

# **WHAT'S IN THE BOX**

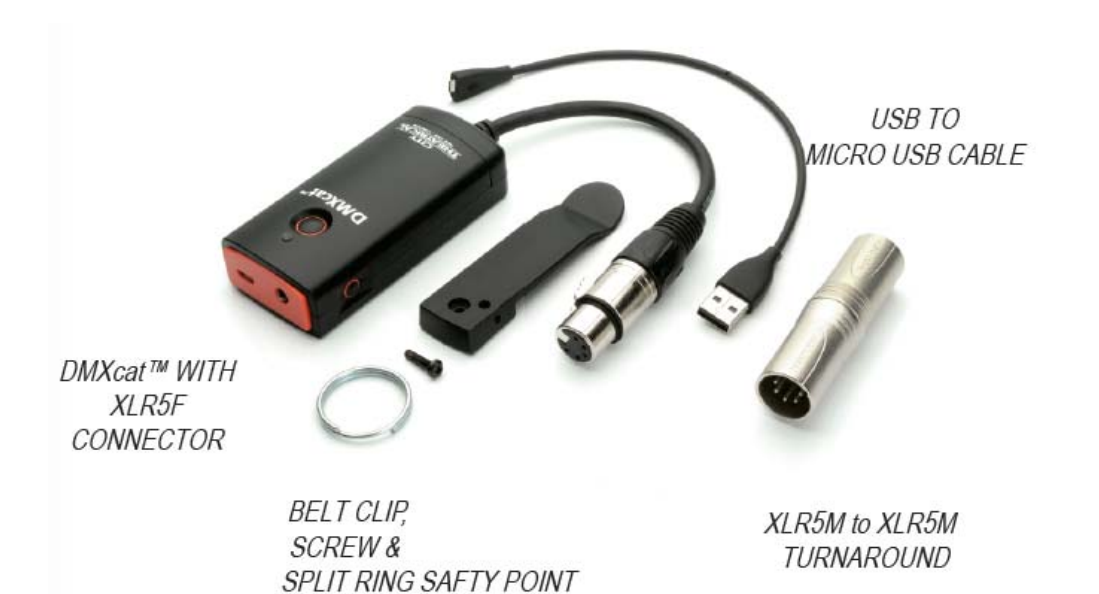

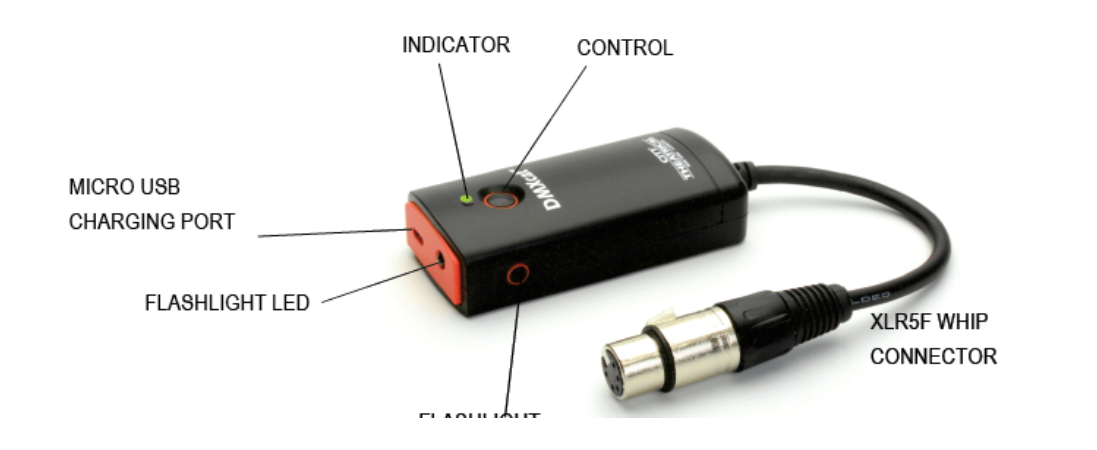

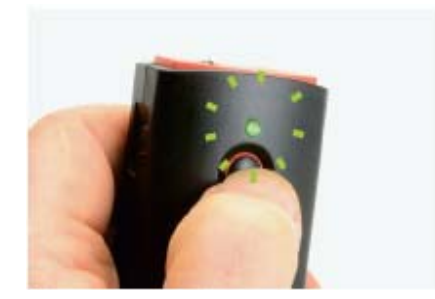

 Turn on the device by pressing the power button- the LED status indicator will flash green.

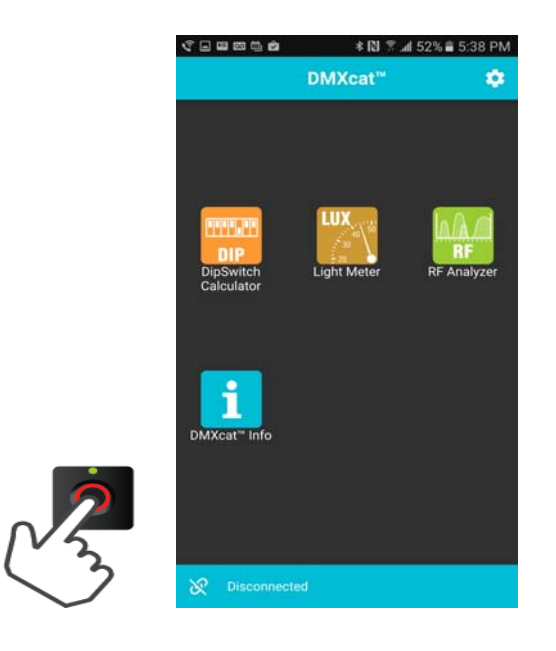

Launch the DMXcat app. The main menu screen will appear showing four icons.

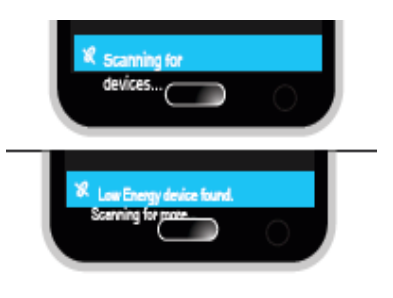

The app scans for nearby devices. The lower status bar indicates when the DMXcat is found.

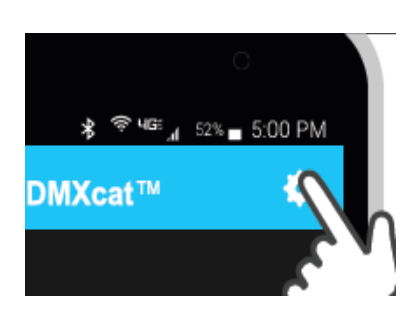

Press the "SETTINGS" menu on the upper status bar, and select "Device List" and select your DMXcat. The SN to identify your DMXcat is located on the back of the device.

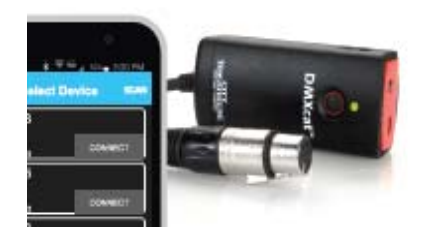

The App connects the smartphone to the device. When the connection is made, the LED indicator will glow steady green, and the lower status bar will display "Connected".

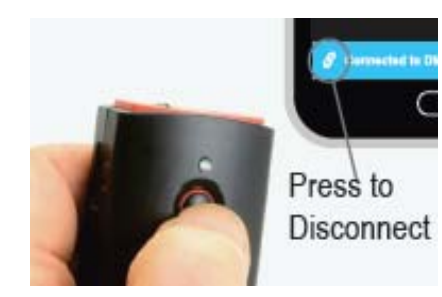

Press the "LINK" icon to disconnect the DMXcat. Press and hold the power button until the LED indicator flashes four times.

**\*Note: You must disconnect the DMXcat from the smartphone before it will power down.**

# **DMX CONTROLLER**

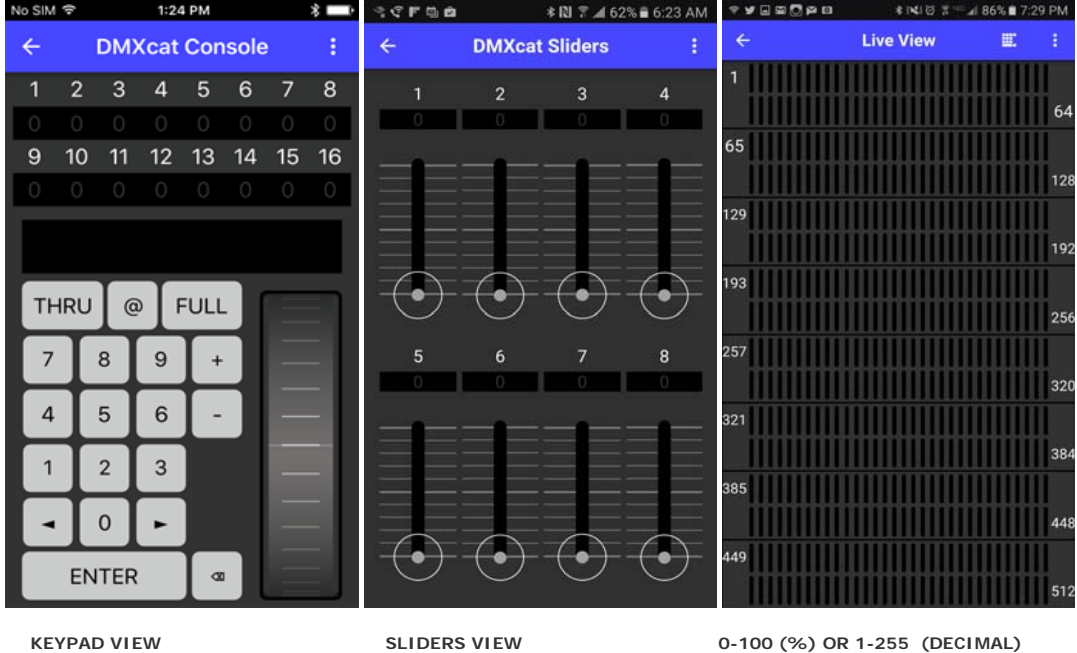

When in "Settings" you can choose:

- The DMX Controller is used to control a single universe of DMX slots.
- Tapping the screen once will zoom in on a section of addresses.
- Tapping again will show you a keypad, where DMX values can be changed.
- In the settings menu, you can change this display to show sliders instead of a keypad, and percent (0-100%) or decimal (0-255)

• A preset can be saved and named in the top right corner, and it can be recalled from the  $s_i$ 

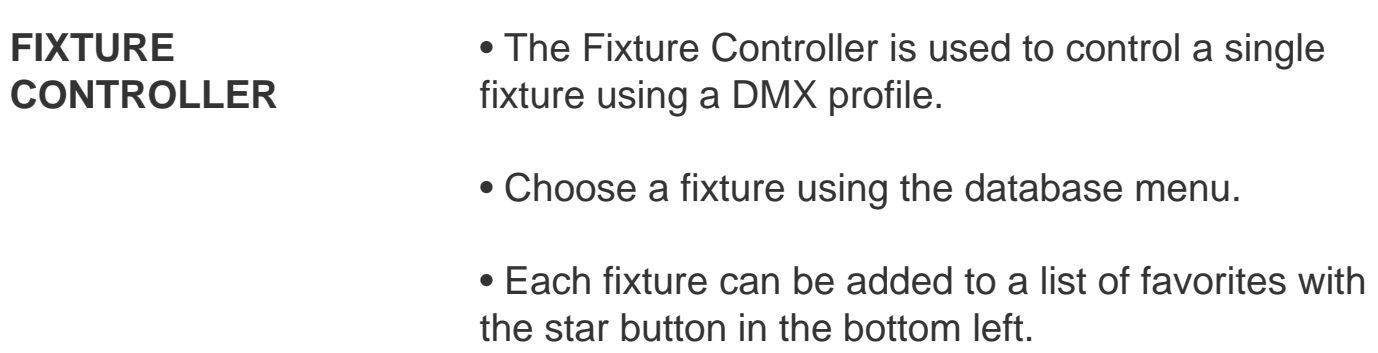

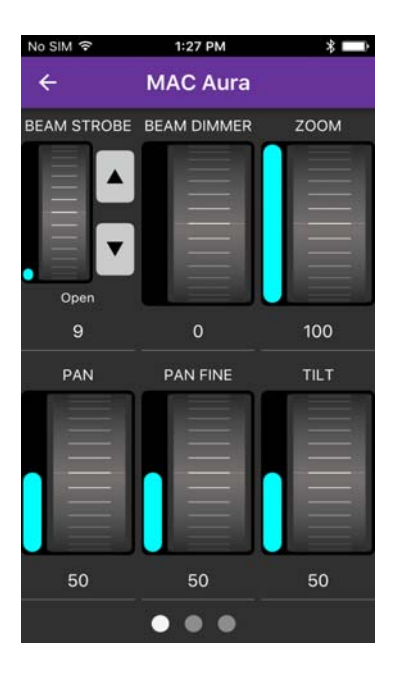

• After selecting the fixture, choose the starting DMX address of the fixture, and press "Next" and the fixture's user interface appears.

• To see more pages of parameters, swipe to the right or tap the small page indicators at the bottom of the screen.

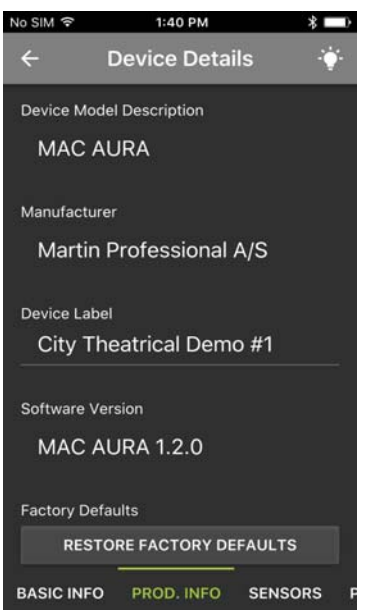

- **RDM CONTROLLER**  When the app is opened, it will automatically search for any connected RDM compatible fixtures.
	- The "Identify" option will cause the fixture to flash, or identify itself in some way.
	- The "RDM" option allows the user to change the DMX address, mode, and various other options.
	- •The "DMX" option will automatically load the fixture's user interface.

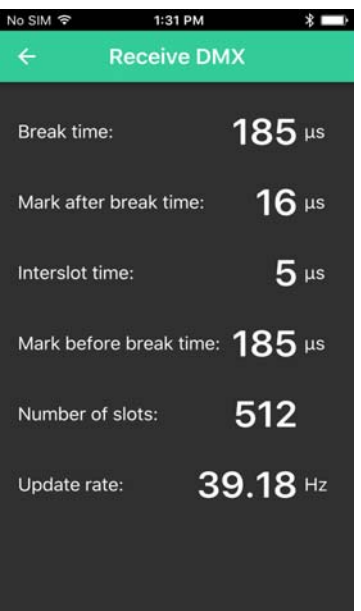

**DMX TESTER** • "Analyze DMX", "View Levels" and "Flicker Finder" require the use of the male to male XLR turnaround that we included with your DMX cat.

> • The "Receive" and "Transmit" functions allow the user to read, or to change several parameters involved with DMX timing.

•"View Levels" show the levels sent from a console in real time.

• The "Flicker Finder" function allows the user to find the source of any DMX Flicker on the DMX universe by setting levels and noting if any levels have changed.

# **DIP SWITCH CALCULATOR**

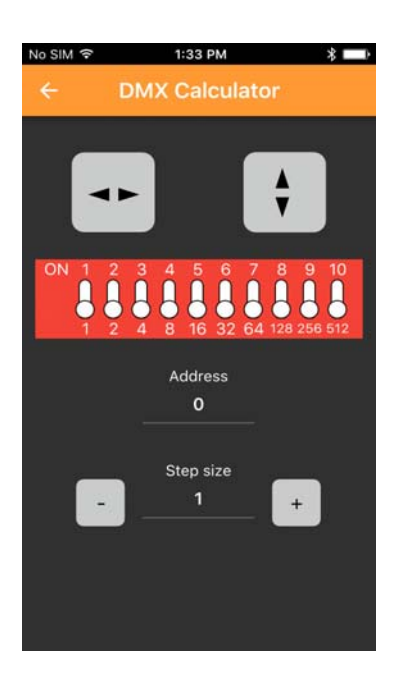

 •Either type in a DMX value to read the corresponding to DIP switch, or vice versa.

 •The "Step Size" allows the user to step up in address by a fixed amount, allowing for quick addressing of multiple fixtures as once.

 •Use the arrows to flip the display left to right or up and down.

# **LIGHT METER (ANDROID ONLY)**

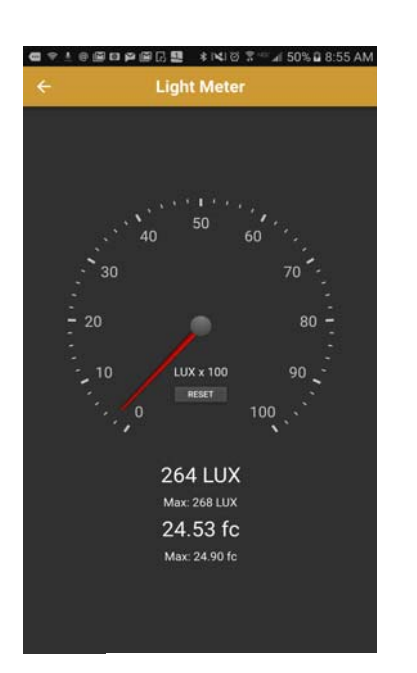

 • The Light Meter gives a readout of the current LUX and Lumen/ft $2$  from the light sensor on any Android phone.

### **RF SPECTRUM ANALYZER (ANDROID ONLY)**

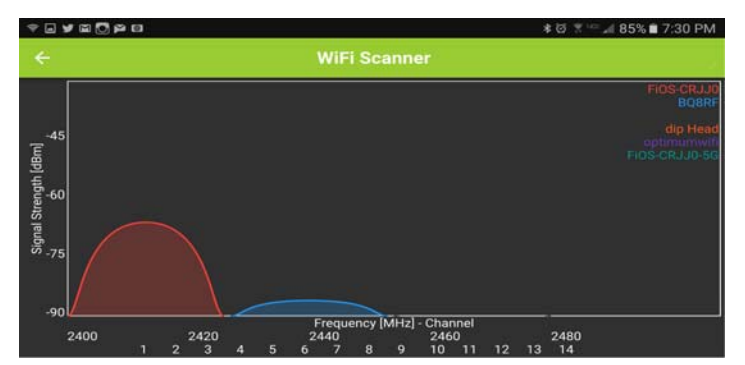

 • The RF Spectrum Analyzer scans the 2.4GHz band for any Wi-Fi signals, and displays them in a graph by both strength and frequency.

**Setting Up Instructions** 

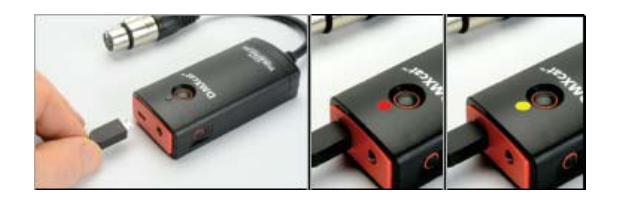

Connect the DMXcat™ device to a standard 5V DC phone charger using the USB to Micro USB charging cable.

The LED status indicator will glow red to indicate that the unit is charging. When finished charging the indicator will turn off.

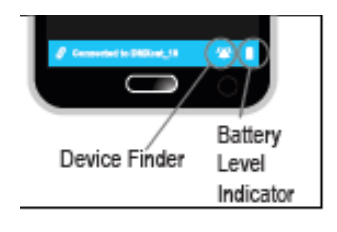

Pressing the Device Finder control icon on the lower status bar, will cause the unit to beep and flash to aid in finding a misplaced unit.

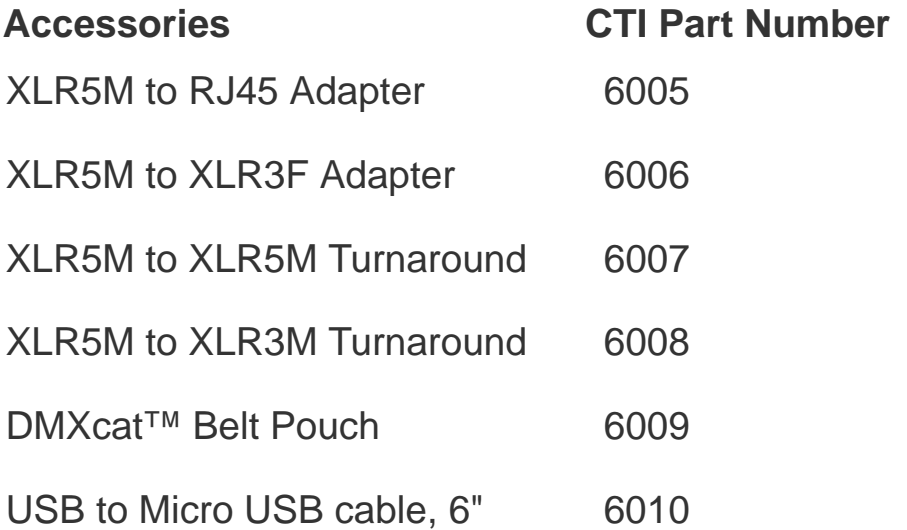

# **DMXcat™ Frequently Asked Questions**

#### **Getting Started**

Q: Do I need a certain version of Bluetooth to be able to connect with DMXcat?

A: Yes, Bluetooth 4.0 or above.

Q: How do I know if my phone has Bluetooth 4.0?

A: If your Android phone can see the DMXcat on the Playstore, then you have it. If your iPhone is version 4s or higher, you have it.

Q: Will my tablet work with DMXcat?

A: If your tablet is not an ipad, has Bluetooth 4.0 or higher and Android 5.1 or higher then it will work with DMXcat.

Q: Are there any phones that don't work with DMXcat?

A: Generally, phones that are not Android or iOS will not work with DMXcat. Also, any Android phone 5.0 or lower, and any iPhones that are IOS 9.2 or lower or older than a 4S, will not work with DMXcat.

Q: How do I get my DMXcat dongle to connect with my phone?

A: Find your serial number on the back of your DMXcat dongle. Turn on your dongle and turn on your app. Be sure Bluetooth is turned on in your phone. The app will search for all nearby Bluetooth devices. Tap the gear icon to open the "Settings" menu and Select Device list. You will see your device listed as "DMXcat\_your serial number". Tap its connect button. After you have connected this way, your DMXcat app and dongle will automatically connect when both are turned on.

Q: How do I find my serial number?

A: Your serial number is on the back of your DMXcat dongle.

- Q: What is the range of the Bluetooth?
- A: About 50' (15m) depending on conditions
- Q: What happens if I go out of range?

A: Your DMX device will behave exactly like it normally does when it loses DMX. Some hold last look indefinitely, some for a limited period of time.

Q: I only see five apps on my phone, not seven like I saw on box?

A: DMXcat supports seven apps on Android, but only five on iPhone. iPhone hardware does not support Light Meter or Spectrum Analyzer.

- Q: Can I change any default settings?
- A: Yes, check the "Settings" menu (the gear icon on the home page) for all options.

Q: My phone has a message that updates are available. Do I need to accept the app updates?

A: Since many updates are bug fixes, yes you should accept and load them.

Q: How do I know if my DMXcat dongle has the latest updates? A: In "Settings", select "DMXcat Update". It will tell you if you are up to date.

Q: I can't get my DMXcat to turn off. The green pilot light stays on solid green when I push the power button.

A: Turn the app off first, then the dongle power button will be blinking. Now power down by holding the power button for two seconds. If you want to power down the dongle while the app is still on, hold the power button down for four seconds.

Q: What is the battery life?

A: You will get over 20 hours of use between charges. Turn the dongle off when you are not using it.

Q: If my battery does run down, will my dongle work with the charger plugged in?

A: Sure

Q: Can I use my DMXcat to troubleshoot my streaming ACN or Art--Net? A: Nope. . . only for DMX.

Q: I opened my DMXcat app, turned my dongle on and plugged it in to a fixture, but the fixture's DMX indicator light says it is not receiving DMX. A: DMX is not broadcast from the DMXcat until you load the DMX Controller or Fixture Controller.

#### **RDM Controller**

Q: Why don't all manufacturers use RDM?

A: RDM is complex for manufacturers to implement. DMXcat is a great example of a useful RDM tool so we hope to see RDM more widely used in the future to help make your job easier.

Q: Why doesn't my fixture respond via RDM?

A: It is probably does not have RDM implemented by the manufacturer. Check the fixture's manual to see if it supports the use of RDM.

Q: My fixture does support RDM and I can access it through the DMXcat's RDM app, but the fixture's personality won't load when I push the DMX button on the RDM screen.

A: Our database must not have this fixture listed. You can report that to us by email on the "Report Problems" line in the "Settings" screen.

- Q: Is there a way to refresh RDM?
- A: Swipe down on the RDM screen.

# **DMX Tools**

Q: I want to use the "Analyze DMX" and "View Levels" functions but the DMXcat has a female XLR and my DMX cable also has a female XLR. How do I plug in?

A: Use the male to male XLR5 turnaround that came with your DMXcat. If you need three pin to five pin adaptors you can get them from your City Theatrical dealer.

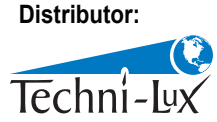

www.techni-lux.com Phone: 407-857-8770 Fax: 407-857-8771 Email: sales@techni-lux.com